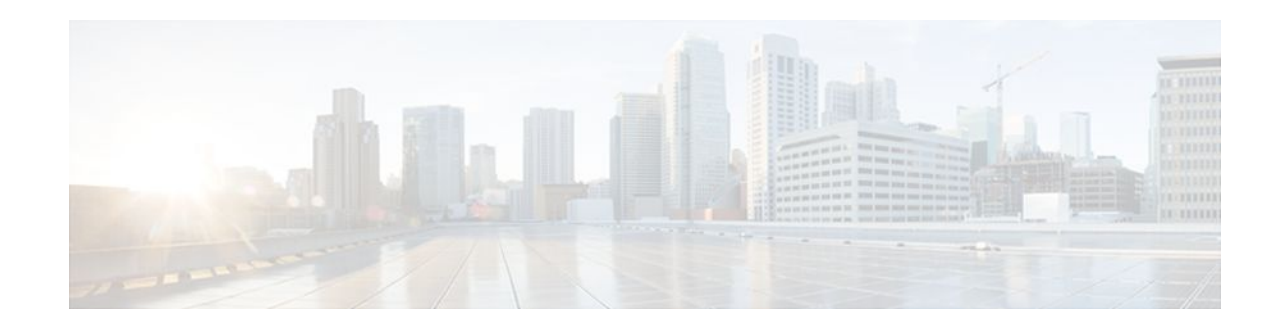

# **Configuring Cisco License Call Home**

### **Last Updated: April 17, 2012**

The Cisco License Call Home feature provides a robust set of commands that communicate with the Cisco licensing infrastructure, makes connections and data transfers, and provides interactive prompts to help you install and maintain software licenses. This module describes the tasks and the commands used to activate software by using the Cisco License Call Home feature, license keys, and Cisco EXEC commands. When you activate software from a Cisco device, you can license software without the need for additional application software.

- Finding Feature Information, page 1
- Prerequisites for Cisco License Call Home, page 1
- **[Restrictions for Cisco License Call Home,](#page-1-0) page 2**
- [Information About Cisco License Call Home](#page-1-0), page 2
- [How to Configure Cisco License Call Home,](#page-2-0) page 3
- [Configuration Examples for Cisco License Call Home](#page-4-0), page 5
- [Additional References,](#page-6-0) page 7
- [Feature Information for Cisco License Call Home](#page-7-0), page 8

## **Finding Feature Information**

Your software release may not support all the features documented in this module. For the latest feature information and caveats, see the release notes for your platform and software release. To find information about the features documented in this module, and to see a list of the releases in which each feature is supported, see the Feature Information Table at the end of this document.

Use Cisco Feature Navigator to find information about platform support and Cisco software image support. To access Cisco Feature Navigator, go to [www.cisco.com/go/cfn.](http://www.cisco.com/go/cfn) An account on Cisco.com is not required.

# **Prerequisites for Cisco License Call Home**

- You must obtain the device certificate from the Cisco licensing infrastructure before starting.
- You must have a CCO user login account.

 $\left\vert .\right\vert \left\vert .\right\vert \left\vert .\right\vert$ **CISCO** 

## <span id="page-1-0"></span>**Restrictions for Cisco License Call Home**

- The device must have an Internet connection and use HTTPS to connect to the Cisco licensing infrastructure. To set up a secure HTTP connection, see the HTTP 1.1 Web Server and Client chapter in the *Cisco IOS Network Management Configuration Guide*.
- Only certain platforms support the Cisco License Call Home feature, and these devices must be running a Cisco IOS crypto K9 image. For information about platform support, see the "Feature Information for Cisco License Call Home" section.

# **Information About Cisco License Call Home**

• Cisco License Call Home Interface, page 2

### **Cisco License Call Home Interface**

The Cisco License Call Home feature allows a Cisco device to communicate with the Cisco licensing infrastructure that provides license generation, fulfillment, and support. The Cisco License Call Home feature uses a secured Internet connection to retrieve licensing information. This feature provides a robust set of commands that makes connections, transfers data, and provides interactive prompts to help you install and maintain software licenses. Once you purchase a product authorization key (PAK), Cisco License Call Home commands enable you to easily perform these tasks:

- Install or upgrade a license.
- Transfer a license.
- Request that a license be resent.

The figure below shows how the Cisco License Call Home feature interfaces to the Cisco licensing backend system. The architecture shown in the figure below allows the use of the License Call Home EXEC commands to communicate with the Cisco licensing infrastructure and to perform administrative license operations.

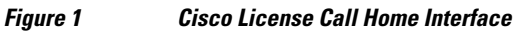

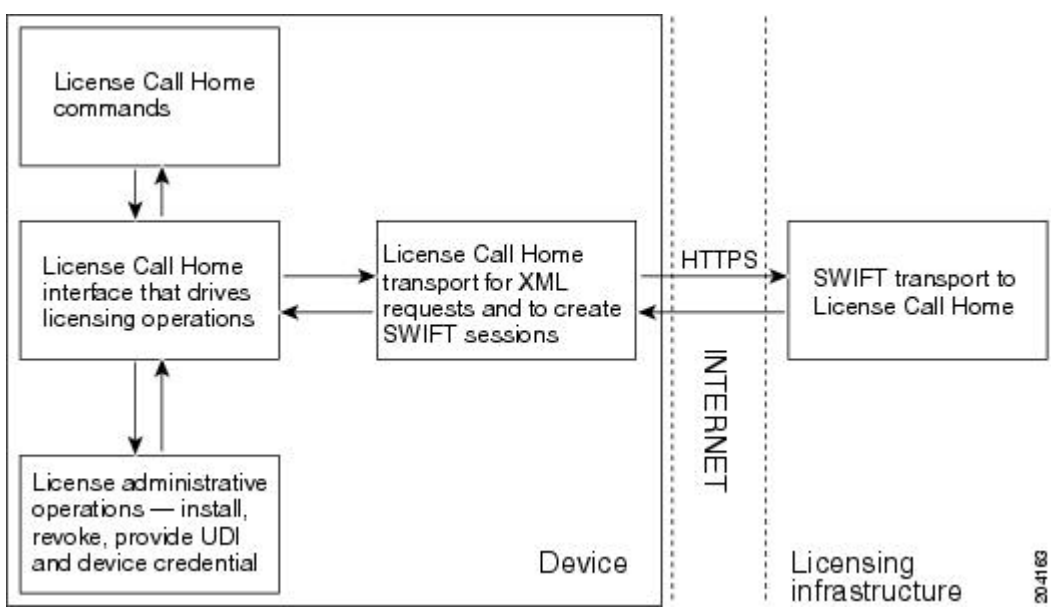

<span id="page-2-0"></span>The Cisco License Call Home feature works as a client-server model with each transaction completed as a separate connection to the Cisco licensing infrastructure. The Cisco License Call Home feature displays prompts to obtain required information and then connects to the Cisco licensing back end to interact with the Cisco licensing infrastructure. A Cisco License Call Home EXEC command initiates a request, and the Cisco licensing infrastructure provides the response. The processes designed into the Cisco License Call Home architecture manage the transport of information that provides the URL required to connect to the Cisco licensing infrastructure over the Internet and to create a session.

## **How to Configure Cisco License Call Home**

- Installing Licenses or Upgrading Software by Using Cisco License Call Home, page 3
- [Rehosting a License by Using Cisco License Call Home,](#page-3-0) page 4
- [Requesting a License Resend by Using Cisco License Call Home](#page-4-0), page 5

## **Installing Licenses or Upgrading Software by Using Cisco License Call Home**

### **SUMMARY STEPS**

- **1.** Obtain the PAK.
- **2. enable**
- **3. show license call-home pak** *pak-id*
- **4. license call-home install pak** *pak-id*
- **5. show license feature**

#### **DETAILED STEPS**

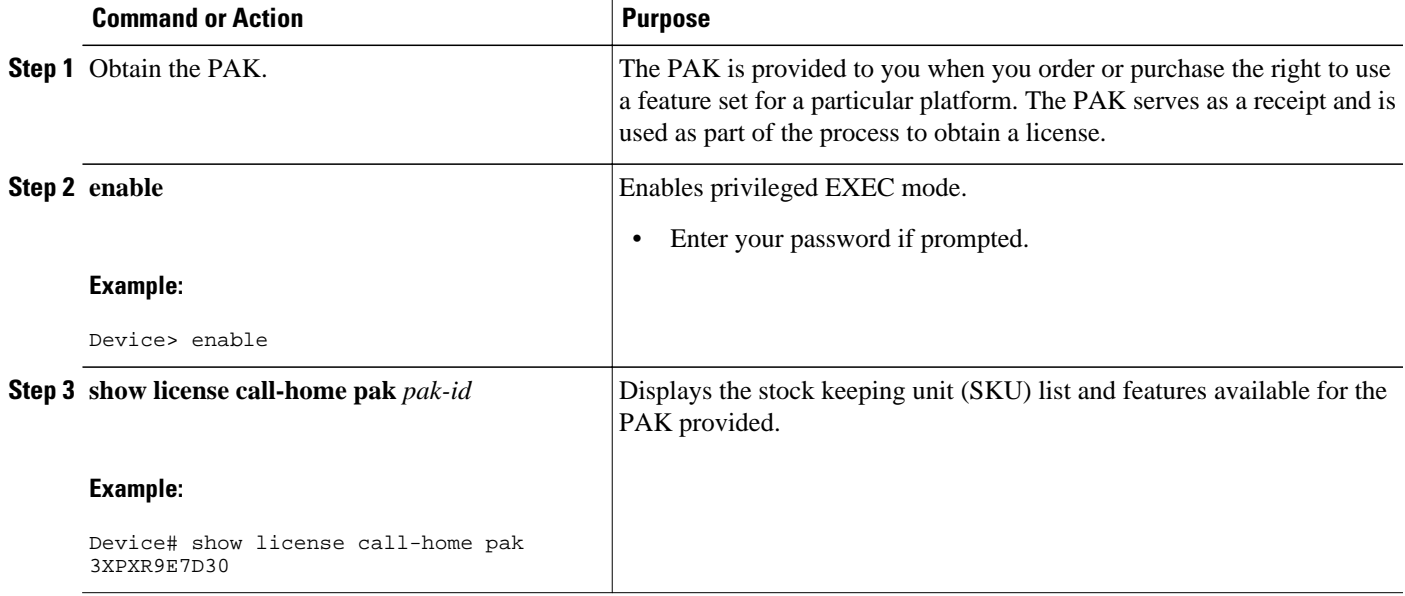

<span id="page-3-0"></span>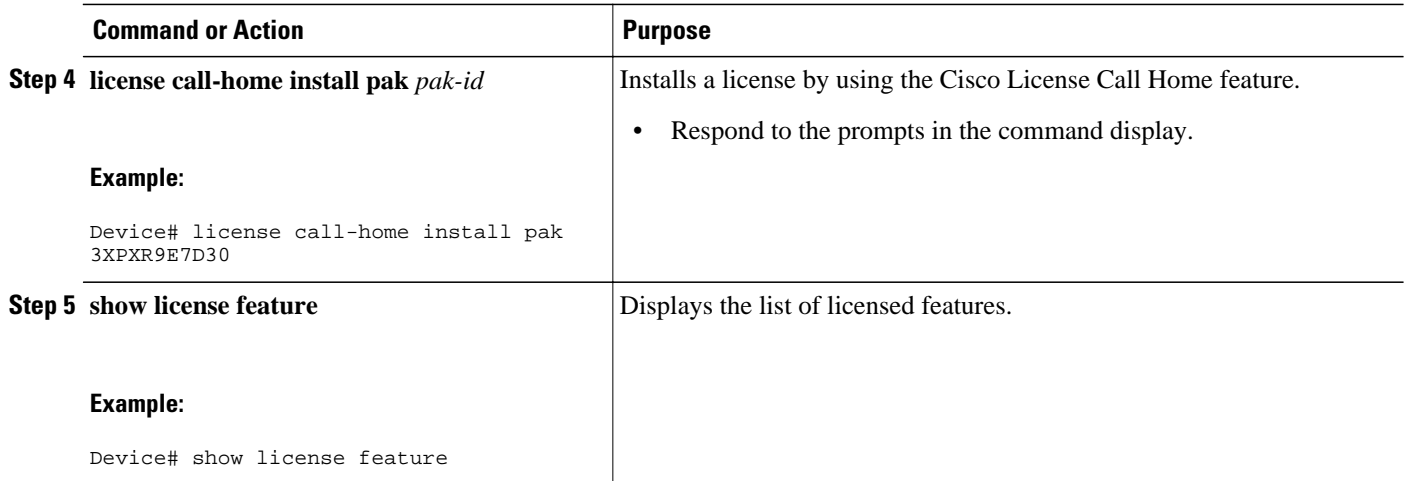

## **Rehosting a License by Using Cisco License Call Home**

### **SUMMARY STEPS**

- **1. enable**
- **2. license call-home revoke udi** *target-udi output-of-rehosted-license-url*
- **3. show license detail**
- **4. license install** *stored-location-url*

### **DETAILED STEPS**

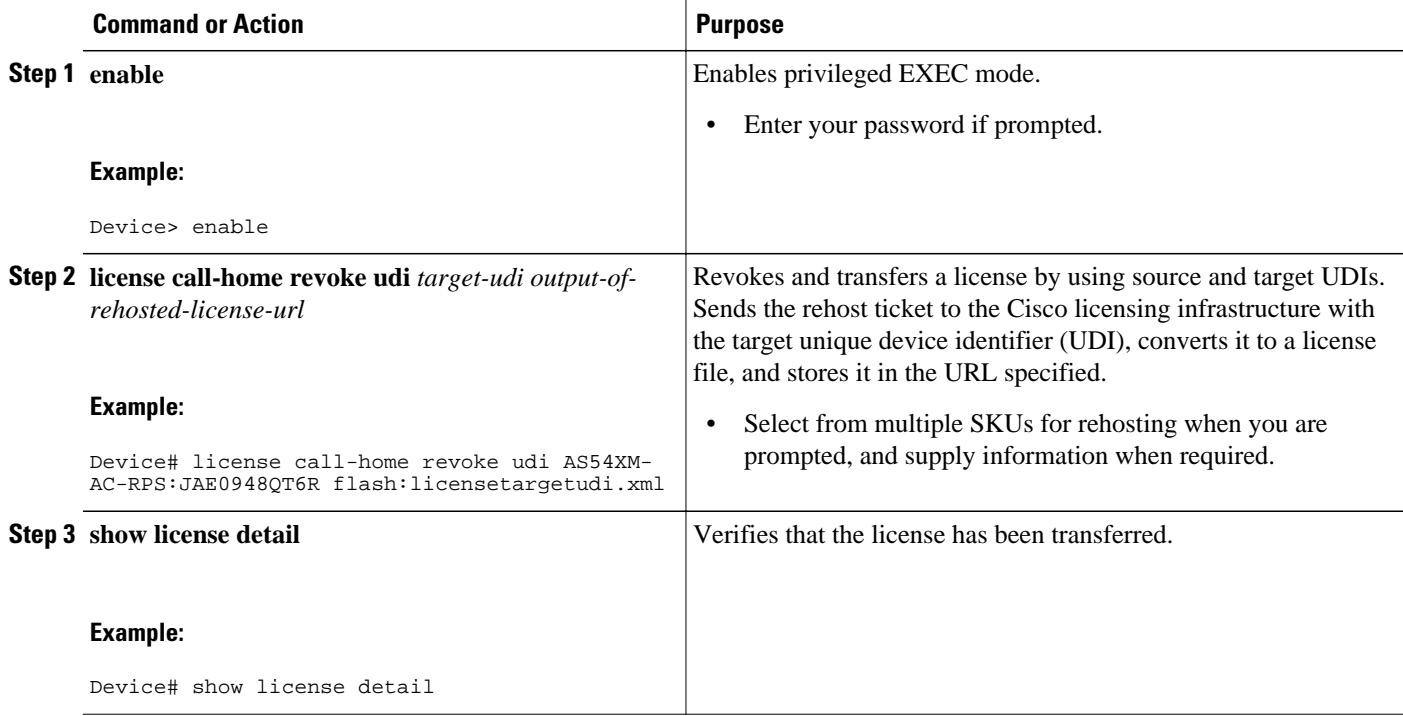

<span id="page-4-0"></span>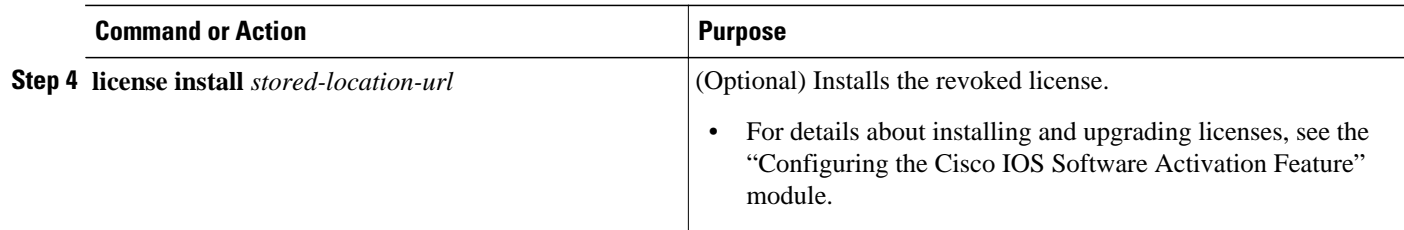

## **Requesting a License Resend by Using Cisco License Call Home**

#### **SUMMARY STEPS**

- **1. enable**
- **2. license call-home resend** *dest-lic-location*
- **3. license install** *stored-location-url*

### **DETAILED STEPS**

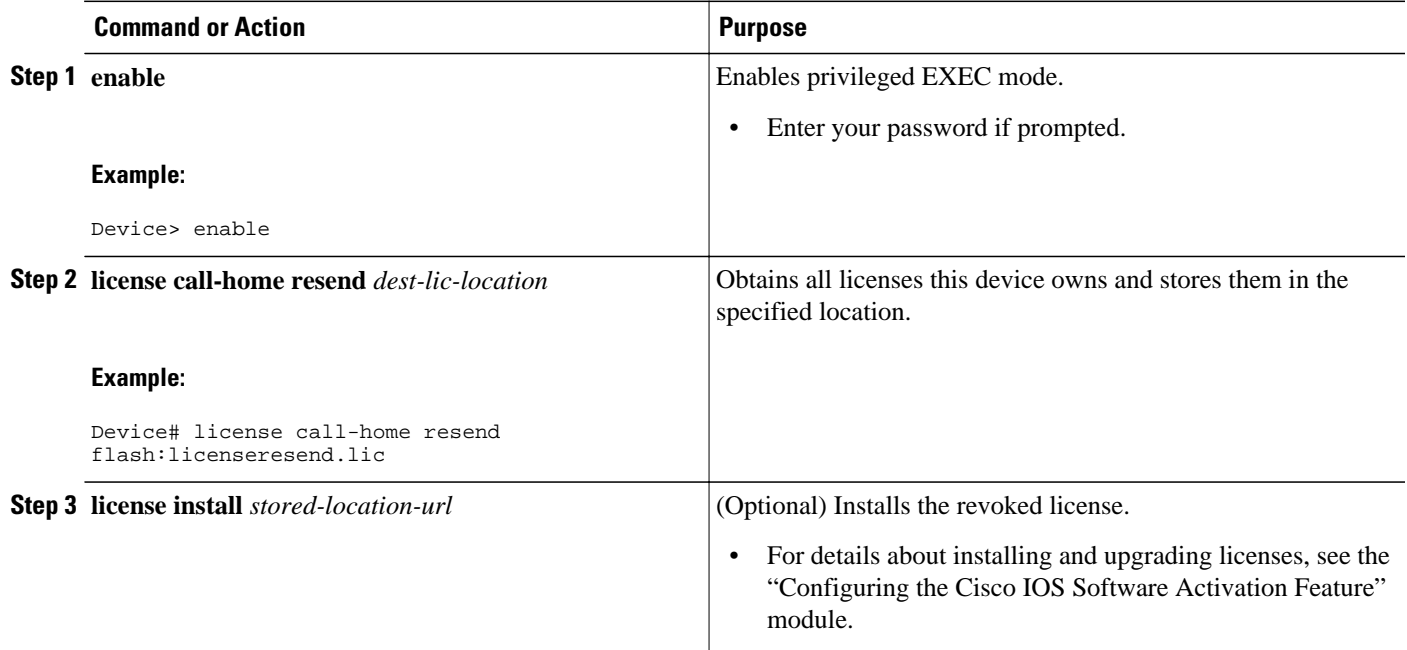

## **Configuration Examples for Cisco License Call Home**

- [Example: Installing Licenses or Upgrading Software by Using Cisco License Call Home,](#page-5-0) page 6
- [Example: Rehosting a License by Using Cisco License Call Home,](#page-5-0) page 6
- [Example: Requesting a License Resend by Using Cisco License Call Home](#page-6-0), page 7

### <span id="page-5-0"></span>**Example: Installing Licenses or Upgrading Software by Using Cisco License Call Home**

The following example shows how to use the **license license call-home install pak** command to install a license by using the Cisco License Call Home feature. The command also displays prompts for mandatory information. The **show license feature** command is used to verify the installation.

```
Device# license call-home install pak 3XPXR9E7D30
CCO User name: User1
CCO password : ************
                      : 3XPXR9E7D30
Pak Fulfillment type: SINGLE
      1. SKU Name : Gatekeeper
         SKU Type : Product
         Description : Gatekeeper<br>Ordered Otv : 1
         Ordered Qty : 1<br>Available Oty : 1
         Available Qty
         Feature List :<br>Feature name:
                                        gatekeeper Count: Uncounted
          Platform Supported : N/A
                                  5400<br>5350
and the contract of the state of the state of the state of the state of the state of the state of the state of the state of the state of the state of the state of the state of the state of the state of the state of the sta
<u>2800</u>
                                   3800
Do you want to install the above listed SKU(s)? [yes/no]: yes
Please enter the user's detail:
First Name : First-name
Last Name : Last-name
Title : Software Engineer
Company Name : Cisco Systems
Address1 : 510 McCarthy Blvd.
Address2 [Optional]: 
City : Milpitas
State : CA
Province [Optional]: 
Zipcode : 95134
Country : USA
Phone : 408 526-4000
Fax [Optional]: 
Email : User1@cisco.com
Installing...Feature:gatekeeper...Successful
Device# show license feature
Feature name and Enforcement Evaluation Subscription Enabled<br>gsmamrnb-codec-pack yes yes no no
gsmamrnb-codec-pack yes yes no no
Device#
```
### **Example: Rehosting a License by Using Cisco License Call Home**

The following example shows how to use the **license call-home revoke udi** command to revoke and transfer a license by using source and target UDIs. The command also displays prompts for mandatory information. The **show license detail** command is used to verify that the license has been transferred.

```
Device# license call-home revoke udi AS54XM-AC-RPS:JAE0948QT6R flash:licensetargetudi.xml
CCO User name: User1
CCO password : ************
Retrieving the sku from swift .............................
     1. SKU Name : Gatekeeper<br>SKU Type : Product
                               : Product
         Description :<br>Ordered Qty : 1
         Ordered Oty
         Available Qty : 1<br>Feature List :
         Feature List<br>Feature name:
                                      gatekeeper Count: Uncounted
          Platform Supported : N/A
```
<span id="page-6-0"></span>5400

```
 5350
                                             2800<br>3800
and the contract of the contract of the contract of the contract of the contract of the contract of the contract of the contract of the contract of the contract of the contract of the contract of the contract of the contra
        3. SKU Name : Gatekeeper<br>SKU Type : Product
                                          : Product
            Description :<br>Ordered Qty : 1
            Ordered Qty : 1<br>Available Oty : 1
            Available Qty
            Feature List :<br>Feature name:
                                                     gatekeeper Count: Uncounted
             Platform Supported : N/A
                                              5400
and the contract of the state of the state of the state of the state of the state of the state of the state of the state of the state of the state of the state of the state of the state of the state of the state of the sta
<u>2800</u>
and the contract of the contract of the contract of the contract of the contract of the contract of the contract of the contract of the contract of the contract of the contract of the contract of the contract of the contra
4. SKU Name : GSMAMRNB<br>SKU Type : Product
            SKU Type
            Description : Transfer this feature set
            Ordered Qty : 1<br>Available Qty : 1
            Available Qty
             Feature List :
                   Feature name: gsmamrnb-codec-pac Count: Uncounted
             Platform Supported : 5400
                                              5350
5. All of the above 
Please select the sku number you want to revoke : 4
Retrieving the permission ticket from swift .......
Installing permission ticket and retrieving rehost ticket........Done
Device# show license detail
Index: 1 Feature: gsmamrnb-codec-pack Version: 1.0
       License Type: Evaluation
       License State: Active, Not in Use, EULA accepted
             Evaluation total period: 8 weeks 4 days 
             Evaluation period left: 8 weeks 4 days 
       Lock type: Non Node locked
       Vendor info 
       License Addition: Additive
       License Generation version 135266304
       License Priority: Low
       Store Index: 0
       Store Name: Evaluation License Storage
```
### **Example: Requesting a License Resend by Using Cisco License Call Home**

The following examples shows how to use the **license call-home resend** command to obtain all licenses this device owns and store them in the specified location:

```
Device# license call-home resend flash:licenseresend.lic
CCO User name: User1
CCO password : ************
Email Address: User1@cisco.com
Getting Licenses from SWIFT ..........
Saving it to flash:licenseresend.lic.....Done
```
## **Additional References**

#### <span id="page-7-0"></span>**Related Documents**

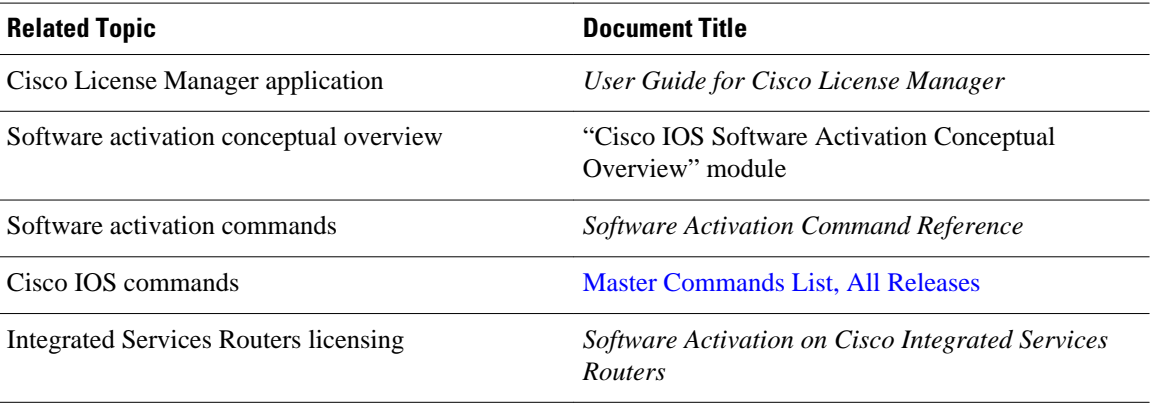

#### **Technical Assistance**

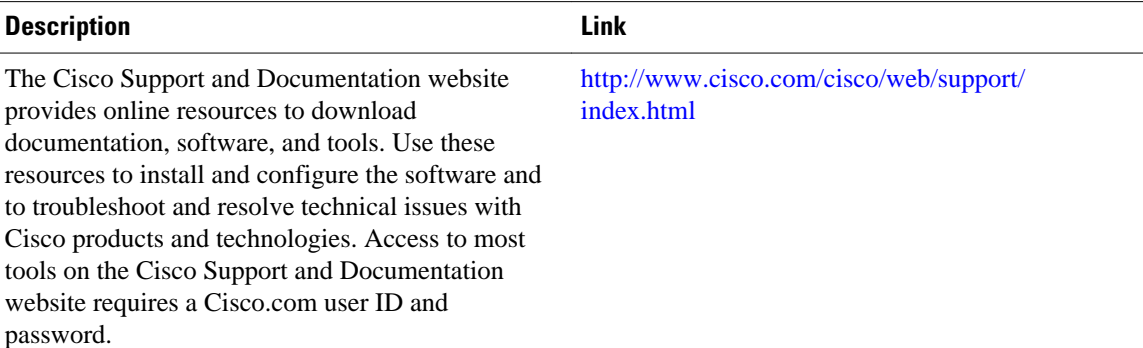

## **Feature Information for Cisco License Call Home**

The following table provides release information about the feature or features described in this module. This table lists only the software release that introduced support for a given feature in a given software release train. Unless noted otherwise, subsequent releases of that software release train also support that feature.

Use Cisco Feature Navigator to find information about platform support and Cisco software image support. To access Cisco Feature Navigator, go to [www.cisco.com/go/cfn.](http://www.cisco.com/go/cfn) An account on Cisco.com is not required.

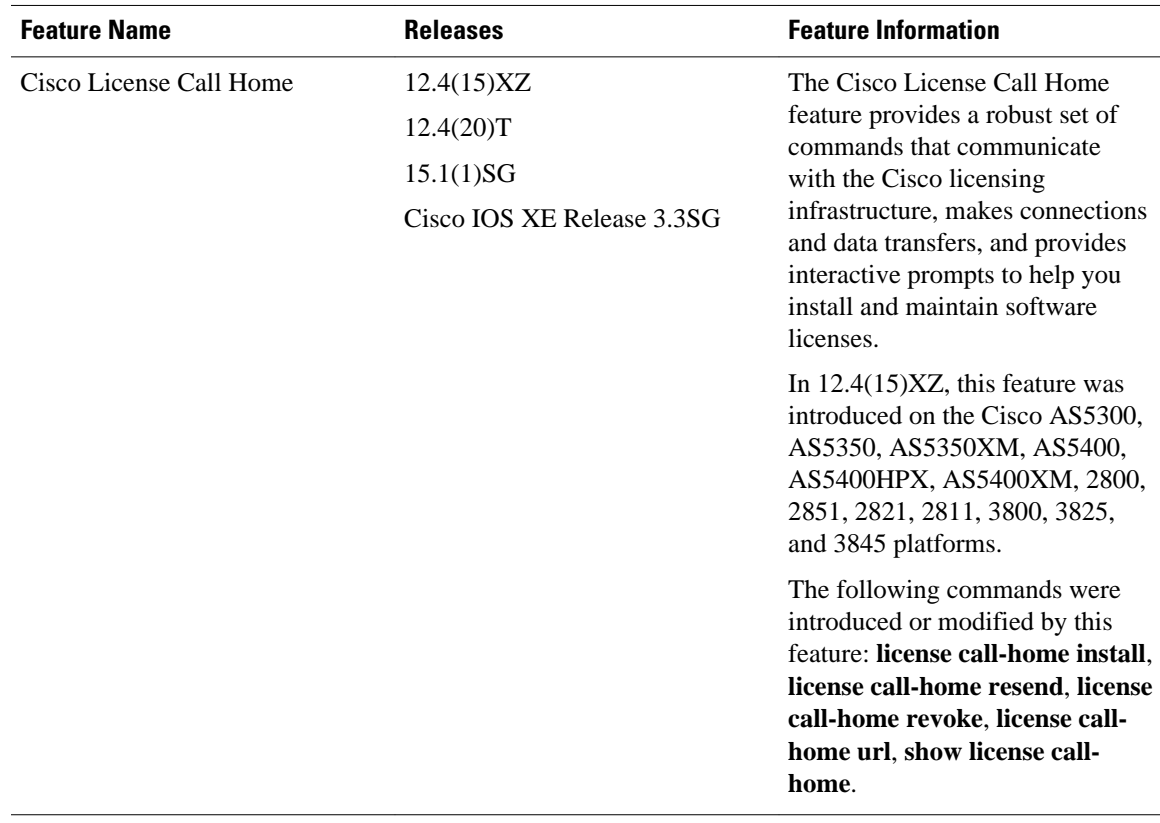

### *Table 1 Feature Information for Cisco License Call Home*

Cisco and the Cisco logo are trademarks or registered trademarks of Cisco and/or its affiliates in the U.S. and other countries. To view a list of Cisco trademarks, go to this URL: [www.cisco.com/go/trademarks.](http://www.cisco.com/go/trademarks) Third-party trademarks mentioned are the property of their respective owners. The use of the word partner does not imply a partnership relationship between Cisco and any other company. (1110R)

Any Internet Protocol (IP) addresses and phone numbers used in this document are not intended to be actual addresses and phone numbers. Any examples, command display output, network topology diagrams, and other figures included in the document are shown for illustrative purposes only. Any use of actual IP addresses or phone numbers in illustrative content is unintentional and coincidental.

© 2012 Cisco Systems, Inc. All rights reserved.